# WILLKOMMEN AN DER RUHR UNIVERSITÄT BOCHUM

# Einstellungsprozess für internationale Wissenschaftler\*innen

# Inhaltsverzeichnis

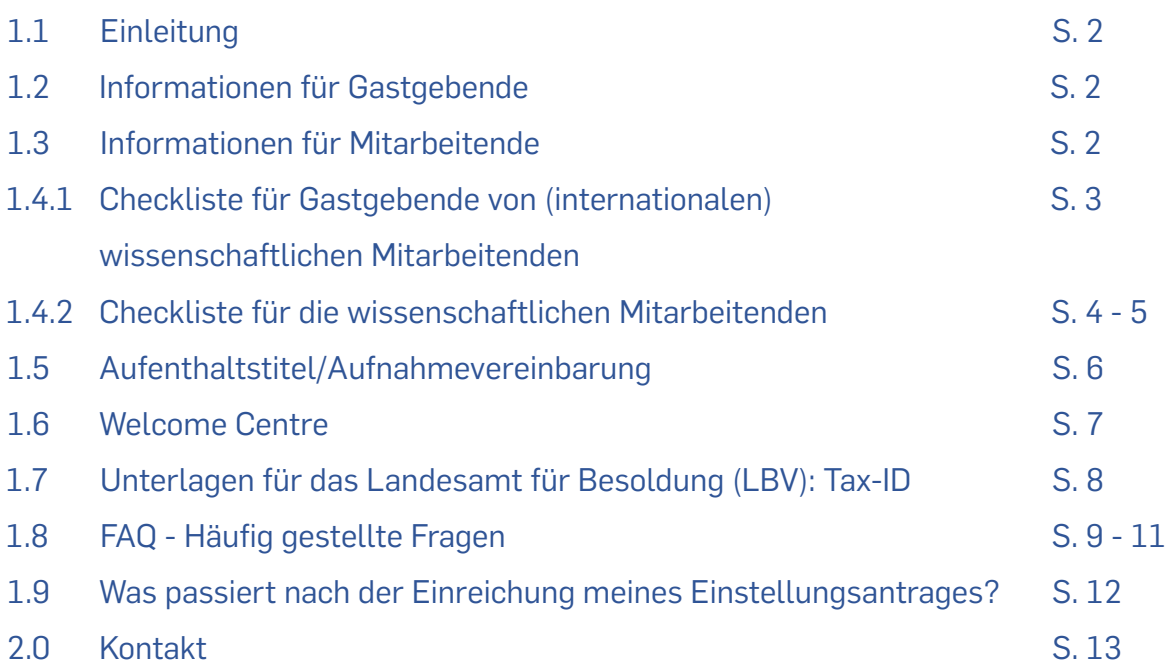

### **1.1 Einleitung**

Sehr geehrte Damen und Herren,

die Abteilung - Wissenschaftliche Angestellte hat diesen Leitfaden für wissenschaftliche Mitarbeitende als Hilfestellung für den Einstellungsvorgang erstellt. Ziel ist es, den Prozess zu beschleunigen und die Einstellung reibungsloser zu gestalten.

### **1.2 Informationen für Gastgebende**

Damit Ihr Antrag zügig bearbeitet werden kann, reichen Sie ihn bitte so früh wie möglich in der Abteilung - Wissenschaftliche Angestellte ein. Dafür haben Sie zwei Möglichkeiten: (1) per Hauspost über das für Sie zuständige Dekanat oder (2) per Mail an [wissenschaftliche-ange](mailto:wissenschaftliche-angestellte@rub.de)[stellte@rub.de.](mailto:wissenschaftliche-angestellte@rub.de) Bis zur Einstellung benötigen wir eine Vorlaufszeit von 8 Wochen.

Bitte prüfen Sie zunächst, ob eine Stellenausschreibung erfolgen muss oder nicht. Dazu finden Sie auf unten auf unserer [Website](https://einrichtungen.ruhr-uni-bochum.de/de/wissenschaftliche-angestellte) die "Dienstvereinbarung zu Stellenausschreibungen (nur für die vom WPR vertretenen Beschäftigten)"

Wenn Sie sich nicht sicher sind, ob eine Stellenausschreibung erfolgen muss, wenden Sie sich bitte an Anja Hausemann [\(anja.hausemann-jaensch@ruhr-uni-bochum.de\)](mailto:anja.hausemann-jaensch@ruhr-uni-bochum.de) oder Nils Ricken [\(nils.ricken@ruhr-uni-bochum.de\)](mailto:nils.ricken@ruhr-uni-bochum.de), Abteilung - Wissenschaftliche Angestellte.

Wir empfehlen Ihnen außerdem unseren [Leitfaden für internationale Gastprofessor\\*innen](https://serviceportal.ruhr-uni-bochum.de/formularschrank/_layouts/15/Rub/serviceportal/details.aspx?l1=27dc81a8-c943-4f0d-b0bb-ac081511e35b&i1=611&l2=7708E728-3D94-43F9-A07B-42962A349177&f2=FormularID2) im Serviceportal.

# **1.3 Informationen für Mitarbeitende**

Herzlichen Glückwunsch - Sie haben sich erfolgreich auf eine Stelle beworben oder ein Angebot erhalten und können schon bald beginnen an der Ruhr-Universität Bochum zu arbeiten. Doch zunächst müssen noch einige Formulare vorbereitet und eingereicht werden.

Im Verlauf dieses Leitfadens erhalten Sie Erläuterungen zu den erforderlichen Dokumenten und Informationen welche Konsequenzen sich daraus ergeben.

# **1.4.1 Checkliste für Gastgebende von (internationalen) wissenschaftlichen Mitarbeitenden**

### **Für die Einstellung benötigen wir einige Unterlagen. Da diese nur über das Serviceportal zur Verfügung stehen, senden Sie bitte folgende Formulare an die einzustellende Person:**

(e) = Unterlagen können auf Englisch ausgefüllt/eingereicht werden. (die Dokumente aus dem Serviceportal sind verlinkt)

### [Einstellungsantrag für wissenschaftliche Mitarbeite](https://serviceportal.ruhr-uni-bochum.de/formularschrank/_layouts/15/Rub/serviceportal/details.aspx?l1=27dc81a8-c943-4f0d-b0bb-ac081511e35b&i1=334&l2=7708E728-3D94-43F9-A07B-42962A349177&f2=FormularID2)nde (e)

- Qualifizierungsvereinbarung (enthalten im Einstellungsantrag 1x in Deutsch für den Personalrat und 1x in Englisch für den Mitarbeitenden)
- o Erklärung über zurückliegende Beschäftigungszeiten (enthalten im Einstellungsantrag)
- $\Box$  [Personalbogen mit Lichtbild](https://serviceportal.ruhr-uni-bochum.de/formularschrank/_layouts/15/Rub/serviceportal/details.aspx?l1=27dc81a8-c943-4f0d-b0bb-ac081511e35b&i1=365&l2=7708E728-3D94-43F9-A07B-42962A349177&f2=FormularID2) (e)
- [Aufstellung der Studienzeiten](https://serviceportal.ruhr-uni-bochum.de/formularschrank/_layouts/15/Rub/serviceportal/details.aspx?l1=27dc81a8-c943-4f0d-b0bb-ac081511e35b&i1=263&l2=7708E728-3D94-43F9-A07B-42962A349177&f2=FormularID2) (e)
- $\Box$  [Informationsblatt zu PCB an der RUB](https://serviceportal.ruhr-uni-bochum.de/formularschrank/_layouts/15/Rub/serviceportal/details.aspx?l1=27dc81a8-c943-4f0d-b0bb-ac081511e35b&i1=255&l2=7708E728-3D94-43F9-A07B-42962A349177&f2=FormularID2) (e)
- [Erklärung zur Nutzung der Datendienste](https://serviceportal.ruhr-uni-bochum.de/formularschrank/_layouts/15/Rub/serviceportal/details.aspx?l1=27dc81a8-c943-4f0d-b0bb-ac081511e35b&i1=326&l2=7708E728-3D94-43F9-A07B-42962A349177&f2=FormularID2) (nur auf Deutsch)
- [Erklärung über die wirtschaftlichen Verhältnisse](https://serviceportal.ruhr-uni-bochum.de/formularschrank/_layouts/15/Rub/serviceportal/details.aspx?l1=27dc81a8-c943-4f0d-b0bb-ac081511e35b&i1=310&l2=7708E728-3D94-43F9-A07B-42962A349177&f2=FormularID2) (e)
- $\Box$  [Erhebungsbogen zur Arbeitssicherheit](https://serviceportal.ruhr-uni-bochum.de/formularschrank/_layouts/15/Rub/serviceportal/details.aspx?l1=27dc81a8-c943-4f0d-b0bb-ac081511e35b&i1=600&l2=7708E728-3D94-43F9-A07B-42962A349177&f2=FormularID2) (nur auf Deutsch)
- $\Box$  2 x LBV-Bogen [Sozialversicherung +](https://serviceportal.ruhr-uni-bochum.de/formularschrank/_layouts/15/Rub/serviceportal/details.aspx?l1=27dc81a8-c943-4f0d-b0bb-ac081511e35b&i1=679&l2=7708E728-3D94-43F9-A07B-42962A349177&f2=FormularID2) [Persönliche Angaben](https://serviceportal.ruhr-uni-bochum.de/formularschrank/_layouts/15/Rub/serviceportal/details.aspx?l1=27dc81a8-c943-4f0d-b0bb-ac081511e35b&i1=678&l2=7708E728-3D94-43F9-A07B-42962A349177&f2=FormularID2) (e)

### **Hinweis zur Beantragung eines Visums/Aufenthaltstitels:**

Wenn die einzustellende Person ein Visum benötigt, sollte diese sich so früh wie möglich um die Antragsstellung kümmern und einen Termin bei der zuständigen deutschen Botschaft vereinbaren. Die Person sollte sich darüber informieren, welcher Aufenthaltstitel passend ist. Dafür benötigen wir von Ihnen ein [Hosting Agreement](https://serviceportal.ruhr-uni-bochum.de/Begriffesammlung/Seiten/Aufnahmevereinbarung-f%C3%BCr-internationale-Forschende.aspx) oder ein[e Erklärung zum Beschäfti](https://www.arbeitsagentur.de/datei/erklaerung-zum-beschaeftigungsverhaeltnis_ba047549.pdf)[gungsverhältnis.](https://www.arbeitsagentur.de/datei/erklaerung-zum-beschaeftigungsverhaeltnis_ba047549.pdf) Bitte füllen Sie diese Dokumente so weit wie möglich aus. (Infos dazu s. Abschnitt 1.5)

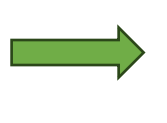

### **Empfehlung zur Anmeldung beim Welcome Centre:**

Sobald Sie wissen, dass Sie einen wissenschaftlichen Mitarbeitenden einstellen wollen, sen-den Sie Ihrem Gast bitte den [Registrierungslink](https://public.ruhr-uni-bochum.de/welcome/center) für die Nutzung der Services des Welcome Centres zu.

### **1.4.2 Checkliste für die wissenschaftlichen Mitarbeitenden**

Bevor Sie Ihren Arbeitsvertrag erhalten, benötigen wir noch einige Unterlagen von Ihnen.

Bitte reichen Sie diese frühzeitig vor Einreise/Arbeitsbeginn in der Abteilung – wissenschaftliche Angestellte ein, damit wir sicherstellen können, dass Sie beispielsweise Ihr Gehalt pünktlich ausgezahlt bekommen.

Falls Ihnen Unterlagen fehlen oder es zu Verzögerungen bei der Einreichung kommt, wenden Sie sich gern an die Personalabteilung. Wir werden dann gemeinsam eine Lösung finden.

Die nachfolgend genannten Unterlagen sind erforderlich für die Einstellung. (e) = Unterlagen können auf Englisch ausgefüllt/eingereicht werden

### **Unterlagen zur Einstellung für die Abteilung – wissenschaftliche Angestellte ausfüllen und einreichen:**

- [Einstellungsantrag für wissenschaftliche Mitarbeite](https://serviceportal.ruhr-uni-bochum.de/formularschrank/_layouts/15/Rub/serviceportal/details.aspx?l1=27dc81a8-c943-4f0d-b0bb-ac081511e35b&i1=334&l2=7708E728-3D94-43F9-A07B-42962A349177&f2=FormularID2)nde (e)
	- o Qualifizierungsvereinbarung (enthalten im Einstellungsantrag 1x in Deutsch für den Personalrat und 1x in Englisch für den Mitarbeitenden)
	- o Erklärung über zurückliegende Beschäftigungszeiten (enthalten im Einstellungsantrag)
- $\Box$  [Personalbogen mit Lichtbild](https://serviceportal.ruhr-uni-bochum.de/formularschrank/_layouts/15/Rub/serviceportal/details.aspx?l1=27dc81a8-c943-4f0d-b0bb-ac081511e35b&i1=365&l2=7708E728-3D94-43F9-A07B-42962A349177&f2=FormularID2) (e)
- [Aufstellung der Studienzeiten](https://serviceportal.ruhr-uni-bochum.de/formularschrank/_layouts/15/Rub/serviceportal/details.aspx?l1=27dc81a8-c943-4f0d-b0bb-ac081511e35b&i1=263&l2=7708E728-3D94-43F9-A07B-42962A349177&f2=FormularID2) (e)
- $\Box$  [Informationsblatt zu PCB an der RUB](https://serviceportal.ruhr-uni-bochum.de/formularschrank/_layouts/15/Rub/serviceportal/details.aspx?l1=27dc81a8-c943-4f0d-b0bb-ac081511e35b&i1=255&l2=7708E728-3D94-43F9-A07B-42962A349177&f2=FormularID2) (e)
- [Erklärung zur Nutzung der Datendienste](https://serviceportal.ruhr-uni-bochum.de/formularschrank/_layouts/15/Rub/serviceportal/details.aspx?l1=27dc81a8-c943-4f0d-b0bb-ac081511e35b&i1=326&l2=7708E728-3D94-43F9-A07B-42962A349177&f2=FormularID2) (nur auf Deutsch)
- [Erklärung über die wirtschaftlichen Verhältnisse](https://serviceportal.ruhr-uni-bochum.de/formularschrank/_layouts/15/Rub/serviceportal/details.aspx?l1=27dc81a8-c943-4f0d-b0bb-ac081511e35b&i1=310&l2=7708E728-3D94-43F9-A07B-42962A349177&f2=FormularID2) (e)
- [Erhebungsbogen zur Arbeitssicherheit](https://serviceportal.ruhr-uni-bochum.de/formularschrank/_layouts/15/Rub/serviceportal/details.aspx?l1=27dc81a8-c943-4f0d-b0bb-ac081511e35b&i1=600&l2=7708E728-3D94-43F9-A07B-42962A349177&f2=FormularID2) (nur auf Deutsch)
- $\Box$  2 x LBV-Bogen [Sozialversicherung +](https://serviceportal.ruhr-uni-bochum.de/formularschrank/_layouts/15/Rub/serviceportal/details.aspx?l1=27dc81a8-c943-4f0d-b0bb-ac081511e35b&i1=679&l2=7708E728-3D94-43F9-A07B-42962A349177&f2=FormularID2) [Persönliche Angaben](https://serviceportal.ruhr-uni-bochum.de/formularschrank/_layouts/15/Rub/serviceportal/details.aspx?l1=27dc81a8-c943-4f0d-b0bb-ac081511e35b&i1=678&l2=7708E728-3D94-43F9-A07B-42962A349177&f2=FormularID2) (e)

### **Diese Dokumente müssen Sie (zum Teil im Original) von zu Hause mitbringen oder in Deutschland beantragen:**

- $\square$  Beglaubigte Urkunden/Zeugnisse aller bestandenen Studienabschlüsse in Deutsch oder Englisch – z. B. Bachelor, Master, Diplom, Staatsexamen, Promotion (Schulzeugnisse werden nicht benötigt)
- $\Box$  Lebenslauf
- Führungszeugnis zur Vorlage bei einer Behörde. Es kann in Deutschland bei der Stadt Bochum beantragt werden. (Vorab reicht eine kurze Nachricht per Mail-Einzeiler, die bestätigt, dass keine Vorstrafen vorliegen, Abschnitt 1.7)
- Geburtsurkunde, Eheurkunde, Geburtsurkunde(n) des Kindes/der Kinder (in Ländern, in denen keine Geburtsurkunden ausgestellt werden, benötigen wir eine Kopie Ihres Ausweises)
- Aufenthaltstitel bei nicht EU-Bürgern muss **vor** Vertragsbeginn vorliegen (Abschnitt 1.5)
- $\Box$  Steuer-ID (Abschnitt 1.6)
- $\square$  Mitgliedsbescheinigung einer gesetzlichen Krankenkasse (Abschnitt 1.7)
- $\Box$  Sozialversicherungsnummer (Abschnitt 1.7)
- Arbeitsverträge von vorherigen Arbeitsverhältnissen mit Gehaltsangaben für die Stufen berechnung.

Da Sie am Anfang vermutlich nicht alle Unterlagen einreichen können, weil Sie sich ggf. noch im Ausland befinden, finden Sie hier eine Auflistung von Dokumenten. Diese sind zwingend nötig, um dem Personalrat Ihren Antrag auf Einstellung vorlegen zu können.

- $\checkmark$  Einstellungsantrag
- $\checkmark$  Personalbogen
- Erklärung über die wirtschaftlichen Verhältnisse
- $\checkmark$  Informationsblatt zu PCB an der RUB
- Erklärung zur Nutzung der Datendienste
- Erhebungsbogen zur Arbeitssicherheit
- $\checkmark$  2 x LBV-Bogen Sozialversicherung + Persönliche Angaben
- $\checkmark$  Beglaubigte Urkunden/Zeugnisse aller bestandenen Studienabschlüsse Bachelor, Master, Diplom, Staatsexamen, Promotion
- $\checkmark$  Lebenslauf
- Führungszeugnis **oder** vorab Bestätigung, dass keine Vorstrafen vorliegen
- Arbeitsverträge mit Gehaltsangabe von vorherigen Beschäftigungen, um die Einstufung berechnen zu können (ohne Verträge wird man in die Stufe 01 eingestuft)

# **1.5 Aufenthaltstitel/Aufnahmevereinbarung**

Hier finden Sie eine [Liste](https://www.auswaertiges-amt.de/de/service/visa-und-aufenthalt/staatenliste-zur-visumpflicht/207820) der Länder, für die eine Visumspflicht besteht.

Informationen zu den unterschiedlichen Visumsarten z.B. Blue Card, Hosting Agreement finden Sie auf den Seiten vom [Welcome Centre.](https://international.ruhr-uni-bochum.de/de/aufenthaltstitel-forschende)

### **Aufnahmevereinbarung:**

Gastgebende müssen die Aufnahmevereinbarung zwar ausfüllen und von den Forschenden unterschreiben lassen, sind jedoch **nicht** berechtigt, dieses im Namen der RUB zu unterzeichnen und zu siegeln. Daher senden Sie die Aufnahmevereinbarung, nachdem Sie sie ausgefüllt haben, digital an die zuständige Sachbearbeitung der Abteilung – [wissenschaftliche Angestellte.](https://einrichtungen.ruhr-uni-bochum.de/de/wissenschaftliche-angestellte)

Um die Aufnahmevereinbarung bearbeiten zu können, benötigen wir den Einstellungsantrag, sowie die relevanten Unterlagen, um die Einstellungsvoraussetzungen zu prüfen. Wenn alles vorliegt, wird die Aufnahmevereinbarung unterschrieben und gesiegelt. Rechnen Sie mit einer Bearbeitungszeit von **bis zu 10 Werktagen**. Das eingescannte Original sendet die zuständige Sachbearbeitung als PDF an die Forschenden oder den Gastgebenden.

### **Weitere Informationen zur Aufnahmevereinbarung finden Sie im [Serviceportal.](https://serviceportal.ruhr-uni-bochum.de/Begriffesammlung/Seiten/Aufnahmevereinbarung-f%C3%BCr-internationale-Forschende.aspx)**

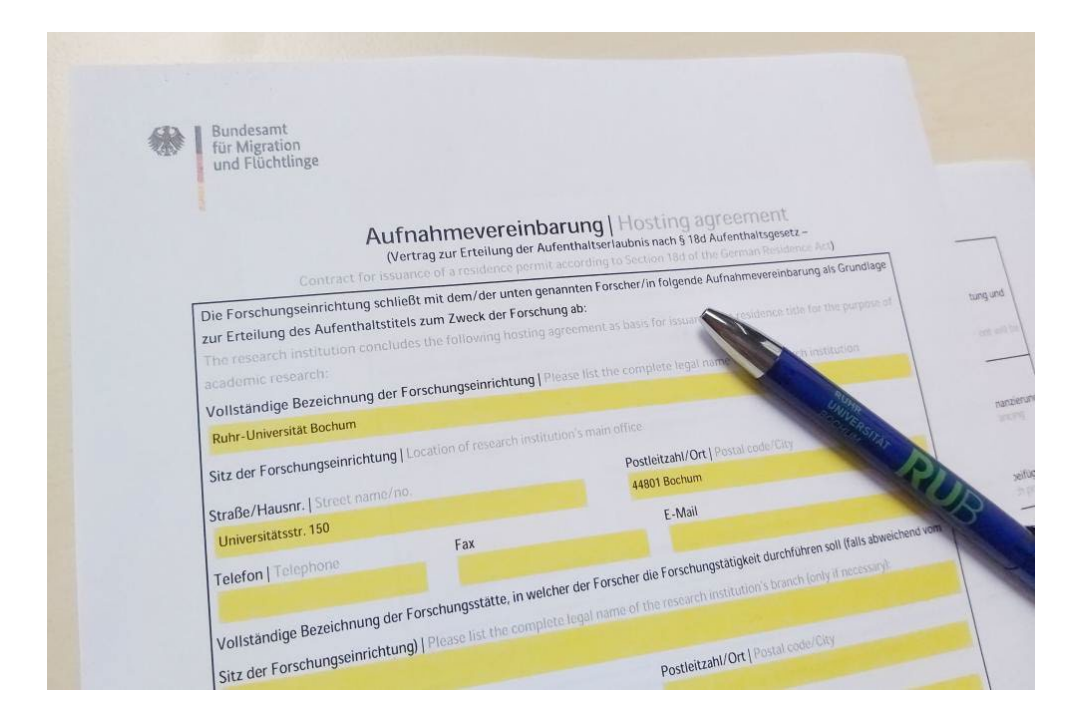

**Eine Erwerbstätigkeit ist in Deutschland nur mit passender Arbeitserlaubnis erlaubt. Auch wenn Sie grundsätzlich visumfrei nach Deutschland einreisen können, benötigen Sie dennoch ein Visum, um Ihre Arbeit aufnehmen zu können.**

## **1.6 Welcome Centre:**

Das Welcome Centre, das zum International Office gehört, heißt alle internationalen Wissenschaftlerinnen und Wissenschaftler an der Ruhr-Universität Bochum willkommen und bietet vielfältige Informationen und Hilfestellungen zu verschiedenen Themen, die für einen erfolgreichen Start in Bochum wichtig sind.

Das Team des Welcome Centres unterstützt Sie bei Bedarf auch gerne bei Behördengängen und veranstaltet monatlich[e Welcome Sessions,](https://international.ruhr-uni-bochum.de/de/veranstaltungsanmeldung-welcome-session) wo die ersten Schritte für einen Forschungsaufenthalt erklärt werden. Weitere Services könne[n hier](https://international.ruhr-uni-bochum.de/de/welcome-centre-services) gefunden werden.

Melden Sie sich gerne beim Welcome Centre an, um Zugang zu allen Dienstleistungen zu erhalten:<https://public.ruhr-uni-bochum.de/welcome/center/register/Pages/Registration.aspx>

Weitere Informationen zum Welcome Centre sowie Kontaktdaten, finden Sie auf der [Website.](https://international.ruhr-uni-bochum.de/de/welcome-centre-services)

**Neben dem Welcome Center gibt es weiter[e Anlaufstellen,](https://forschung.ruhr-uni-bochum.de/en/early-career-researchers) die interessant sein können.**

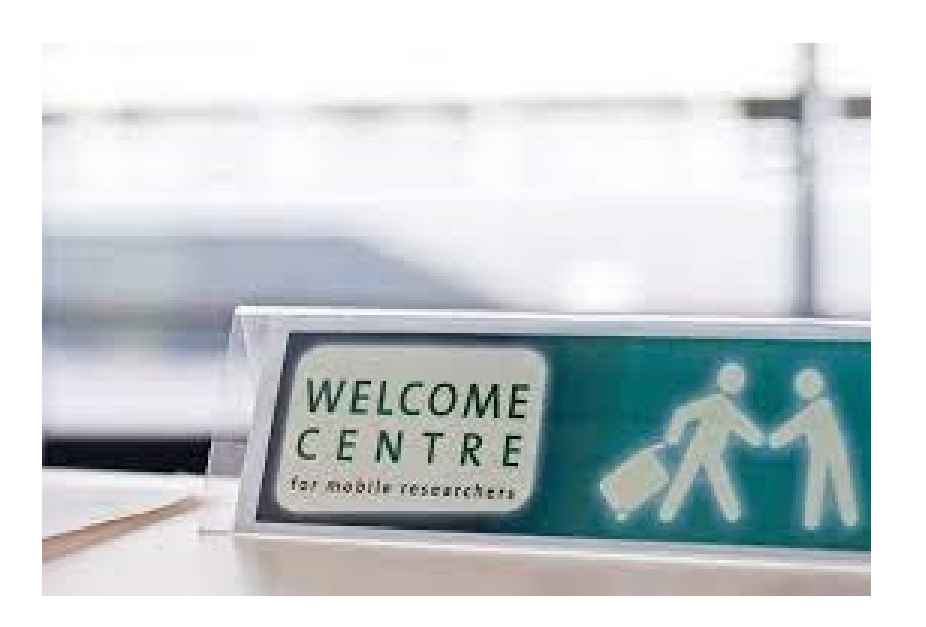

# **1.7 Unterlagen für das Landesamt für Besoldung (LBV): Steuer-ID**

Das Landesamt für Besoldung und Versorgung NRW (LBV) übernimmt für die Ruhr-Universität Bochum die Berechnung und Auszahlung der Bezüge für alle Angestellten. Sie erhalten Ihre Gehaltsabrechnung daher direkt vom LBV.

Zum Zweck der Besteuerung wird allen Personen, die in Deutschland gemeldet sind, eine **(steuerliche) Identifikationsnummer (Steuer-ID)** zugewiesen. Bitte melden Sie sich beim für Sie zuständigen Bürgerbüro an, sobald Sie einen Wohnsitz in Deutschland haben. Das ist bei einem Aufenthalt von mehr als drei Monaten erforderlich. Im Anschluss erhalten Sie die Steuer-ID per Post. Die Steuer-ID behält ein Leben lang ihre Gültigkeit.

Sie bekommen eine solche Steuer-ID immer, auch wenn Sie keiner steuerpflichtigen Beschäftigung nachgehen. Sind Sie also nicht zum ersten Mal in Deutschland (touristische Aufenthalte spielen keine Rolle), kann es sein, dass Sie bei Ihrem ersten Aufenthalt bereits eine solche Steuer-ID bekommen hatten, diese aber nie benötigten (z. B. wenn Sie damals über ein Stipendium finanziert wurden). In diesem Fall können Sie sich die Nummer erneut zusenden lassen unter diesem Link: https://www.bzst.de/SiteGlobals/Kontaktformulare/EN/Tax Idenr/mes[sage\\_IdNr/notification\\_idnr\\_node.html.](https://www.bzst.de/SiteGlobals/Kontaktformulare/EN/Tax_Idenr/message_IdNr/notification_idnr_node.html)

Die Steuerklasse bestimmt die Höhe der steuerlichen Abzüge bei nichtselbständiger Arbeit. Sie ist somit für jeden Arbeitnehmer\*in relevant, die\*der Steuern zahlt. Die Lohnsteuerklasse reguliert den Lohnsteuerabzug, den Solidaritätszuschlag und die Kirchensteuer, falls der Steuerzahler zu einer Kirche gehört die Steuern erhebt).

Wenn Sie in dem LBV-Bogen für die Sozialversicherung keine Steuer-ID angeben (können), werden Sie zunächst der Steuerklasse 6 zugeordnet (ungünstigste Steuerklasse mit den höchsten Abzügen). Dies wird beim LBV korrigiert, nachdem die Steuer-ID nachgereicht wurde. Bei einer nachträglichen Einreichung der Steuer-ID während des Jahreswechsels, werden zu viel gezahlte Beträge über die Steuerklärung zurückgeholt. Das LBV übernimmt diese Korrektur.

**Eine Übersicht zu den vorhandenen [Steuerklassen](https://www.steuerklassen.com/) sowie [Erklärungen](https://www.finanzverwaltung.nrw.de/de/fragen-rund-um-die-steuerabzugsmerkmale) finden Sie auf den zuständigen Seiten.** 

# **1.8 FAQ - Häufig gestellte Fragen**

### **Müssen alle Dokumente direkt im Original eingereicht werden?**

Nein. Da Sie sich als Mitarbeiter\*in in den meisten Fällen noch im Ausland befinden, reicht es aus, wenn Sie einen Scan der unterschriebenen Dokumente senden. Genauso reicht es aus, wenn Urkunden und Zeugnisse erst einmal nur von Ihnen eingescannt und dem Antrag beigelegt werden.

Sobald Sie in Deutschland sind, gibt es mehrere Möglichkeiten, die Beglaubigung vorzunehmen. Sie können zu einer zuständigen Behörde gehen, um Ihre Dokumente amtlich beglaubigen zu lassen. Dabei fällt in der Regel eine (kleine) Gebühr an.

Als zweite Option kann der Lehrstuhl einen Vermerk auf die Kopie des zu beglaubigenden Dokuments machen, dass das Original vorgelegen hat. Für interne Zwecke ist dies ausreichend. Es ist allerdings wichtig, dass die Dokumente auf Deutsch oder Englisch übersetzt sind.

### **Benötige ich ein Visum?**

Wenn Sie EU-Bürger sind, benötigen Sie weder ein Visum noch einen anderen Aufenthaltstitel.

Wenn Sie **nicht** EU-Bürger sind, benötigen Sie für die Einreise nach Deutschland in der Regel ein Visum. Eine Übersicht über die Visumspflicht und die Ausnahmen finden Sie [hier.](https://www.auswaertiges-amt.de/de/service/visa-und-aufenthalt/staatenliste-zur-visumpflicht/207820)

Wenn Sie kein Visum für die Einreise nach Deutschland benötigen, brauchen Sie trotzdem eine Arbeitserlaubnis, um Ihre Arbeit an der Ruhr-Universität Bochum aufzunehmen. Ausnahmen gelten nur für Aufenthalte von maximal 90 Tagen für Staatsangehörige der folgenden Länder: **Australien, Israel, Japan, Kanada, Südkorea, Neuseeland, Vereinigtes Königreich von Großbritannien und Nordirland und die Vereinigten Staaten von Amerika.** 

Wenn Sie generell visumfrei nach Deutschland einreisen können, müssen Sie in den entsprechenden Fällen dennoch ein Visum beantragen oder Sie können Ihre Arbeit oder Forschung erst nach Erteilung einer Arbeitserlaubnis in Deutschland aufnehmen.

Rechtssichere Hinweise (auch in englischer Sprache) über die Voraussetzung für die Erteilung von Visa sowie längerfristige Arbeitsaufenthalte erhalten Sie auf den Seiten des Auswärtigen [Amtes.](https://www.auswaertiges-amt.de/de/service/visa-und-aufenthalt/visabestimmungen-allgemein)

Wenn Sie hierzu weitere Fragen haben, kontaktieren Sie gerne das Welcome Centre der Ruhr-Universität Bochum.

### **Kann der Antrag auf Englisch gestellt werden?**

Der Antrag kann, wie in Punkt 1.4 erwähnt auf Englisch gestellt werden.

#### **Was ist das LBV?**

Das LBV ist das "Landesamt für Besoldung und Versorgung". Dieses ist für die richtige Übermittlung Ihrer Bezüge/Ihres Gehaltes zuständig, da die Ruhr-Universität Bochum dies nicht selbst macht. Bei Fragen zu Ihren Bezügen, kontaktieren Sie bitte das LBV. Eine [Erklärung zur](https://international.ruhr-uni-bochum.de/sites/international.ruhr-uni-bochum.de/files/2023-07/Understanding%20your%20Payslip_bearbeitet_final_0.pdf)  [Gehaltsabrechnung](https://international.ruhr-uni-bochum.de/sites/international.ruhr-uni-bochum.de/files/2023-07/Understanding%20your%20Payslip_bearbeitet_final_0.pdf) finden Sie auf den Webseiten des Welcome Centres.

#### **Welches Führungszeugnis muss beantragt werden und wann?**

Sie können das Führungszeugnis ab der Anmeldung in Deutschland beantragen. Das Führungszeugnis muss zur Vorlage bei einer Behörde nach § 30 Abs. 5 BZRG beantragt werden. Das Welcome Centre ist Ihnen gerne bei der [Terminvereinbarung](https://international.ruhr-uni-bochum.de/de/meldeangelegenheiten) behilflich.

Sollten Sie während des Einstellungsprozesses nicht direkt ein Führungszeugnis beantragen können, können Sie Ihrer zuständigen Sachbearbeitung vorab formlos per Mail mitteilen, dass keine Vorstrafen vorliegen.

Das Führungszeugnis muss an folgende Adresse gesendet werden:

**Ruhr-Universität Bochum Dezernat 3, Abteilung 3.3 UV 2/260 Universitätsstr. 150 44801 Bochum**

### **Was ist bei der Mitgliedsbescheinigung bei einer Krankenkasse zu beachten?**

Wir empfehlen Ihnen, sich vorab selbst bei eine[r gesetzlichen Krankenkasse](https://www.gkv-spitzenverband.de/service/krankenkassenliste/krankenkassen.jsp) nach Wahl anzumelden, da die Anmeldung so schneller und zeitnah umgesetzt werden kann. Bitte senden Sie der zuständigen Sachbearbeitung der Abteilung – wissenschaftliche Angestellte, die Mitgliedsbescheinigung der von Ihnen ausgewählten Krankenkasse zu, sodass die Weiterleitung an das LBV vorgenommen werden kann.

Wenn Sie sich erst nach der Einstellung um die richtige Wahl einer Krankenkasse kümmern können, meldet das LBV Sie automatisch bei der AOK NordWest an.

#### **Woher bekomme ich die Sozialversicherungsnummer?**

Mit Beginn ihrer Tätigkeit bei einem/einer deutschen Arbeitgeber\*in im Rahmen eines Arbeitsvertrages werden Sie automatisch Mitglied in der [deutschen Rentenversicherung.](https://international.ruhr-uni-bochum.de/de/rentenversicherung-fuer-forschende) Bei den Sozialversicherungen, zu denen auch die Rentenversicherungen gehört, gibt es festgelegte Beiträge. Arbeitgeber\*in und Arbeitnehmer\*in zahlen jeweils die Hälfte der Beiträge. Die Beiträge zur Unfallversicherung werden allein von dem/der Arbeitgeber\*in getragen.

#### **Darf ich im Homeoffice arbeiten?**

Ja, sobald Sie Ihre Arbeit aufgenommen haben, können Sie mit Ihrer/Ihrem Vorgesetzten über eine Homeoffice-Option und den prozentualen Umfang (max. 60 %) sprechen. Danach stellen Sie einen [Online-Antrag.](https://serviceportal.ruhr-uni-bochum.de/aktuelles/Seiten/ortsflexibles-arbeit-antragstool-freigeschaltet.aspx.)

Bis zur Genehmigung des Antrags dürfen Sie **nur** auf dem Campus arbeiten. Berücksichtigen Sie bitte, dass die Bearbeitung Ihres Antrags Zeit erfordert. Ortsflexible Arbeit ist nur in Deutschland möglich. Weitere Infos zur ortsflexiblen Arbeit finden Sie im [Serviceportal.](https://serviceportal.ruhr-uni-bochum.de/Begriffesammlung/Seiten/ortsflexible-arbeit-faq.aspx?term=Personal%3bArbeitszeiten%20%EF%BC%86%20Arbeitsmodelle)

### **VBL-Zusatzversicherung – Versicherungspflicht - Befreiung der VBL**

Sobald Sie Arbeitnehmer\*in im öffentlichen Dienst geworden sind, sind Sie zusätzlich in der **Versorgungsanstalt des Bundes und der Länder (VBL)** pflichtversichert. Die Ruhr-Universität Bochum wird Sie deshalb bei der VBL anmelden. Die Leistungen der VBL sind Rente im Alter, Rente bei Erwerbsminderung und Hinterbliebenenrente für Eheleute, eingetragene Lebenspartner\*innen und Waisen oder Halbwaisen. Mitarbeitende mit einer befristeten wissenschaftlichen Tätigkeit an Hochschulen können sich von der Pflichtversicherung bei der VBL (Optionen: [VBLklassik](https://www.vbl.de/de/vblklassik) ode[r VBLextra\)](https://www.vbl.de/de/vblextra) befreien lassen. Die Ruhr-Universität Bochum meldet Sie dann jedoch in der freiwilligen Versicherung der VBL anmelden, wo nur sie einen geringeren – Beitragssatz an die VBL zahlt. Es entstehen also auch ohne die Zahlung eines eigenen Beitrags Rentenansprüche. Den Antrag auf Befreiung können Sie innerhalb von **zwei Monaten** nach Beginn der Beschäftigung in der Personalabteilung stellen.

Die VBL berät Sie bezüglich Ihrer Rentenansprüche aus der betrieblichen Altersversorgung und, sofern Sie weniger als 60 Monate in der Pflichtversicherung versichert waren, über die Möglichkeit einer Erstattung Ihrer Beiträge.

**Weiterführende Informationen finden Sie auf den [Seiten der VBL.](https://www.vbl.de/de/startseite)**

# **1.9 Was passiert nach der Einreichung Ihres Einstellungsantrages?**

Sobald der Abteilung – wissenschaftliche Angestellte alle benötigen Unterlagen für die Einstellung vorliegen, kann der Antrag, nach einer Prüfung durch verschiedene interne Stellen, bearbeitet werden.

Es gibt an der Ruhr-Universität Bochum einen wissenschaftlichen Personalrat sowie eine Gleichstellungsbeauftragte. Diese beiden Instanzen müssen zustimmen, damit Ihr Arbeitsvertrag zustande kommen kann. Die dafür nötigen Gremiensitzungen finden in der Regel 1 x wöchentlich statt. Nachdem die Abteilung – wissenschaftliche Angestellte die Zustimmung für Ihren Antrag erhalten hat, können Ihr Vertrag sowie die dazugehörigen Schreiben erstellt und unterzeichnet werden. Alle Unterlagen werden per Hauspost oder vorab per E-Mail an Ihre/Ihren Vorgesetzte\*n gesendet.

Ihr Vertrag ist nun bereit, um von Ihnen unterschrieben zu werden. Eine zuständige Person des Lehrstuhls wird sich zwecks einer Terminvereinbarung mit Ihnen in Verbindung setzen. Wenn Sie Ihren Vertrag unterschrieben haben, muss dieser umgehend vor Vertragsbeginn an die Abteilung – wissenschaftliche Angestellte zurückgesandt werden (auch vorab per E-Mail möglich).

Erst wenn der Vertrag pünktlich (allerspätestens einen Tag vor Arbeitsbeginn) dort eingegangen ist, ist Ihr Vertrag rechtsgültig. **Ohne unterschriebenen Vertrag oder ungültiges Visum, dürfen Sie die Arbeit nicht aufnehmen.** Das weitere Vorgehen dazu sollte bei den Gastgebenden bekannt sein und mit Ihnen besprochen werden.

### Ist der Arbeitsvertrag unterschrieben bedeutet es für Sie: **Endlich geschafft! Sie dürfen nun Ihre Arbeit zu dem beantragten Datum aufnehmen. Herzlichen Glückwunsch!**

Die/der zuständige Sachbearbeiter\*in wird nun die Anmeldeunterlagen an das LBV weiterleiten (vorausgesetzt, die Unterlagen sind vollständig), sodass auch die Bearbeitung Ihrer Gehaltszahlung stattfinden kann. (Wichtig dafür sind: Steuer-ID ansonsten erstmal Steuerklasse 6, Bankdaten so schnell wie möglich nachreichen, da sonst kein Gehalt ausgezahlt werden kann)

Wenn die Anmeldung beim LBV vorgenommen wurde, erhalten Sie von dort eine Bestätigung darüber, sodass Sie wissen, dass Ihre Anmeldung erfolgreich war.

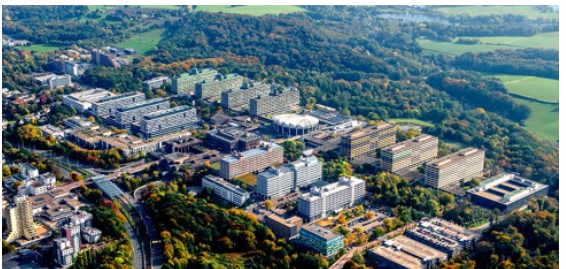

**Wir wünschen Ihnen nun einen guten mit uns an der Ruhr-Universität! Willkommen in Bochum!**

# **2.0 Kontakt**

### **Sollten Sie noch weitere Fragen haben, kommen Sie gerne auf uns zu!**

**Welcome Centre:** [welcome-centre@rub.de](mailto:welcome-centre@rub.de) <https://international.ruhr-uni-bochum.de/de/welcome-centre>

### **Internationalisierungsbeauftragte - Dezernat 3.3 - wissenschaftliche Angestellte:** Joline-Christin Hörschelmann [Joline-christin.hoerschelmann@rub.de](mailto:Joline-christin.hoerschelmann@rub.de)

Michaele Nolte [michaele.nolte@ruhr-uni-bochum.de](mailto:michaele.nolte@ruhr-uni-bochum.de)

**Allgemeine Anfragen Dezernat 3.3:** [wissenschaftliche-angestellte@ruhr-uni-bochum.de](mailto:wissenschaftliche-angestellte@ruhr-uni-bochum.de) <https://einrichtungen.ruhr-uni-bochum.de/de/wissenschaftliche-angestellte>

Stand Juni/ 2024